# Voracity Graphical Lineage & Impact Example

Consider this IRI Voracity ETL workflow sample from the telecom industry,

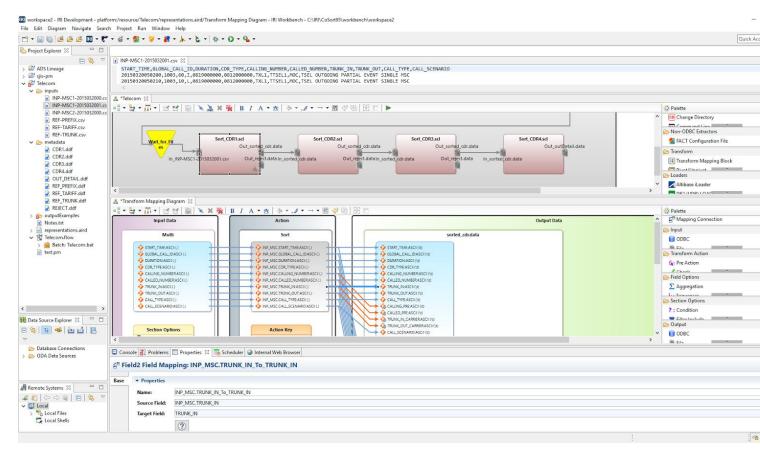

<u>IRI Workbench</u> graphical IDE for Voracity (and all IRI software), built on Eclipse Neon. The top panel shows a CSV data source layout used below, followed by the second half of the workflow, and then a selected transform mapping diagram.

Following are selected data lineage images produced in the <u>optional Mapping Manager environment</u> for Voracity from AnalytiX DS. These modules run in their affordable cloud-based app you can use right from an IRI Workbench browser.

### **Table Level Lineage**

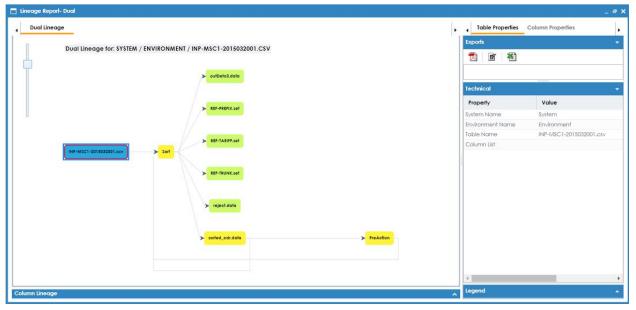

Table level lineage for the INP-MSC1-2015032001.csv Source file referenced in the above mapping.

#### Column Level Lineage #1 of 2

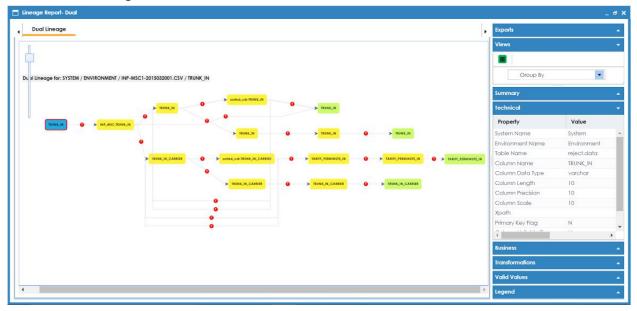

Column level lineage for the TRUNC\_IN column form the INP-MSC1-2015032001.csv Source file.

## Column Level Lineage #2 of 2

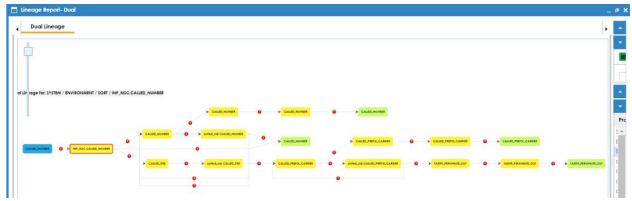

Column level lineage for the CALLED\_NUMBER column from INP-MSC1-2015032001.csv.

# **Impact Analysis**

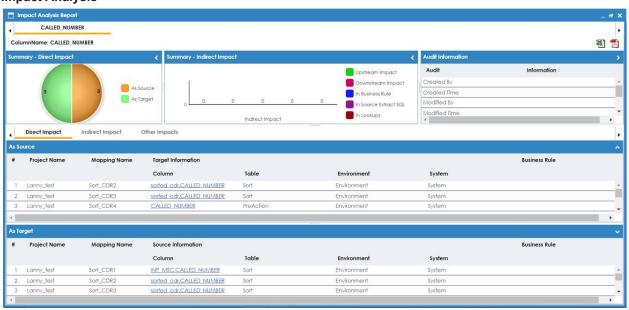

Impact Analysis report run on the CALLED\_NUMBER column from a Voracity (CoSort) sort task component. Additional impacts will be displayed after further mapping links are confirmed. Contact <a href="mailto:voracity@iri.com">voracity@iri.com</a> for info.